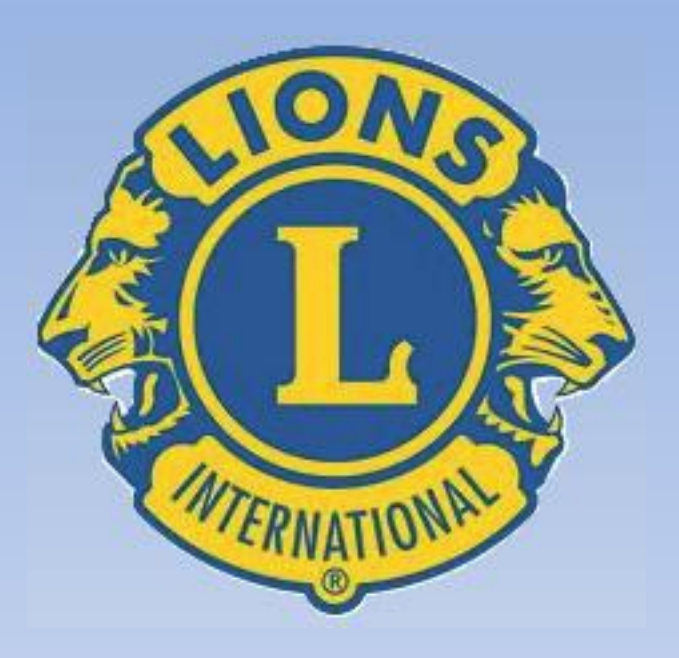

#### **INSTRUÇÕES PARA PREENCHIMENTO DO FORMULÁRIO DE CONCURSO DE CLUBES**

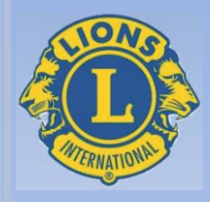

# **1. EFICIÊNCIA ADMINISTRATIVA**

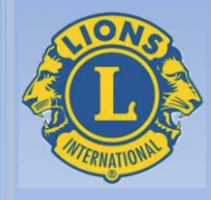

# **1.1. OBRIGAÇÕES FISCAIS DA PESSOA JURÍDICA**

# **A. ATOS ADMINISTRATIVOS**

**Para qualquer um dos itens** , lançar no formulário uma única vez, quando ocorrer o fato.

Digitar o número correspondente ao código de realização do ato administrativo.

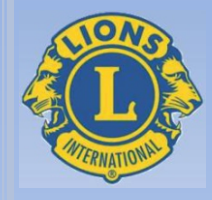

# **1.1. OBRIGAÇÕES FISCAIS DA PESSOA JURÍDICA**

# **B. CERTIDÕES NEGATIVAS**

**Para qualquer um dos itens** , lançar no formulário somente nos meses de agosto de 2022, dezembro de 2022 e junho de 2023.

Digitar o código zero (0) ou o código (1), de acordo com a situação de regularidade do clube.

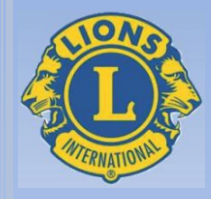

## **1.2. COMPROMISSOS FINANCEIROS**

**Para o caso de novos associados,** lançar no formulário sempre que ocorrer o fato, ou seja, no mês em que o pagamento for realizado.

**Para as quotas semestrais** , lançar no formulário uma única vez, quando ocorrer o fato, portanto somente no mês em que o pagamento for realizado.

Digitar o número correspondente ao código de realização do pagamento.

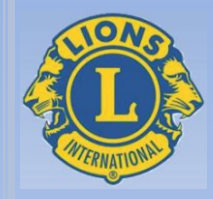

**Envio do Informe Mensal de Movimento de Associados para a Associação Internacional e da cópia do Informe para o Distrito** : **Para qualquer um dos itens** , lançar no formulário todo mês que ocorrer o fato.

Digitar o código zero (0) se não foi enviado e o código um (1) se foi enviado no mês.

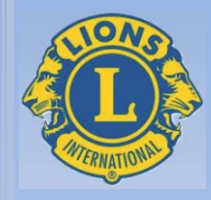

**Envio do Formulário PU -101**: Lançar no formulário uma única vez, quando ocorrer o fato, portanto somente após o envio do PU-101 em abril de 2023.

Digitar o código zero (0) se não foi enviado e o código um (1) se foi enviado no mês.

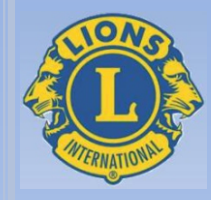

**Utilização do e-mail funcional do Clube :** Lançar no formulário todo mês que ocorrer o fato.

Digitar o código zero (0) se não foi utilizado e o código um (1) se o e-mail foi utilizado no mês.

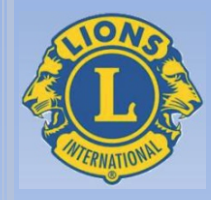

**Informações do número de associados baixados e admitidos** : **Para qualquer um dos itens** , lançar no formulário sempre que ocorrer o fato.

Digitar o número de associados baixados ou admitidos no mês.

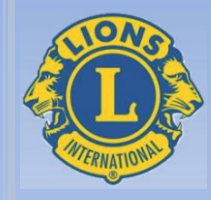

**Utilização de redes sociais pelo Clube :** Lançar no formulário todo mês que ocorrer o fato.

Digitar o código zero (0) se não foi utilizado e o código um (1) se as redes sociais foram utilizadas no mês.

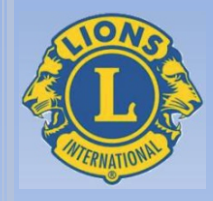

# **1.5. INSTRUÇÕES LEONÍSTICAS**

Lançar no formulário todo mês, sempre que ocorrer o fato. É necessário digitar no campo em azul do formulário o título da Instrução Leonística apresentada.

Digitar o código um (1) para cada Instrução Leonística apresentada.

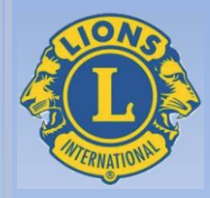

### **1.6. ENVIO DE ATIVIDADES E DO FORMULÁRIO DE CONCURSOS**

**Para qualquer um dos itens** , lançar no formulário quando ocorrer o fato, ou seja, todo mês que o Informe de Atividades e/ou o Formulário de Concursos for enviado na forma prevista.

Digitar o número correspondente ao código de envio das informações.

**OBS:** O Formulário de Concursos referente ao mês de julho de 2022 poderá ser enviado para o Distrito até o dia 31 de agosto. Assim, se enviado até esta data, **será considerado como enviado dentro do prazo** , devendo constar no formulário o código 4.

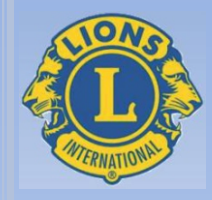

# **1.4. EXTENSÕES**

**Fundação de Clube ou de Núcleo** : **Para qualquer um dos itens** , lançar no formulário quando ocorrer o fato, somente após a entrega da carta constitutiva do Clube ou do documento de fundação do Núcleo.

Digitar o número de Clubes ou de Núcleos fundados no mês.

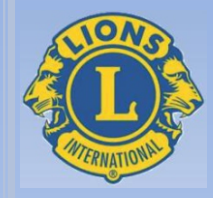

# **1.8. PROGRAMA DE EXCELÊNCIA DE CLUBE DO AL 2022/2023**

**Para Inscrição ao Prêmio do Programa** : Lançar no formulário uma única vez, no mês de julho ou de agosto, ou seja, no mês em que o pedido de inscrição foi solicitado.

Digitar o código zero (0) se o pedido não foi realizado e o código um (1) se o pedido foi realizado.

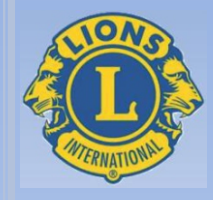

### **1.7. COMPROMISSOS COM O DISTRITO**

**Para qualquer um dos itens** , lançar no formulário do mês que o evento foi realizado, portanto uma única vez no mês em que ocorrer a realização da Reunião, do Comitê ou da Convenção realizada pelo Clube.

Digitar o código zero (0) se o evento não foi realizado e o código um (1) se foi o evento foi realizado no mês.

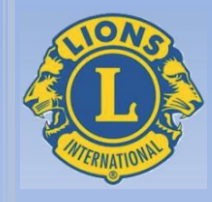

# **2.1. COMPARECIMENTO de LEÕES e DOMADORAS**

**Para qualquer um dos itens** , lançar no formulário do mês que ocorrer o comparecimento ao evento relacionado.

Digitar o número de participantes, ou seja, o número de Leões e Domadoras que compareceram ao evento.

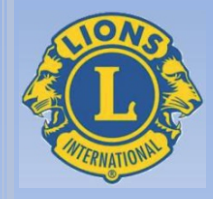

## **2.2. REALIZAÇÃO de EVENTO de ARRECADAÇÃO de FUNDOS e COMPANHEIRISMO**

**Para qualquer um dos itens** , lançar no formulário do mês sempre que o evento relacionado for realizado.

Digitar o código "1", todo mês que ocorrer a realização do evento.

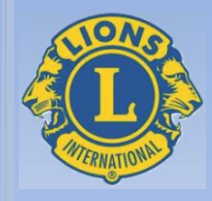

# **2.3. REALIZAÇÃO DE DOAÇÕES PARA A CAMPANHA 100**

**Aquisição de Títulos de Melvin Jones**: Lançar no formulário do mês de aquisição do título, somente no mês de aquisição.

Digitar o número de títulos de Melvin Jones adquiridos no mês.

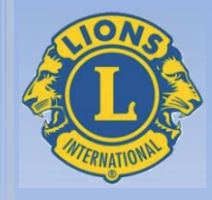

# **2.3. REALIZAÇÃO DE DOAÇÕES PARA A CAMPANHA 100**

**Aquisição de Placa de Clube** : Lançar no formulário do mês de aquisição da placa, somente no mês de aquisição.

Digitar o número de placas de Clube adquiridos no mês.

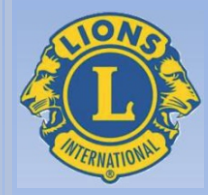

### **2.3. REALIZAÇÃO DE DOAÇÕES PARA A CAMPANHA 100**

**Doação ao Programa Leões que Compartilham** : **Para todos os itens** , lançar no formulário do mês em que for efetuada a doação, somente no mês que ocorrer doação.

Digitar o número de distintivos adquiridos em função da doação efetuada no mês.

**OBS:** É necessário informar no quadro próprio do formulário, o nome dos Companheiros ou Companheiras que adquiriram o título de Melvin Jones ou efetuaram a doação para a Campanha 100.

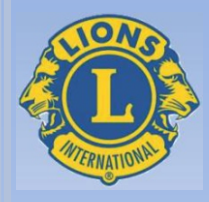

# **3. DIVULGAÇÃO**

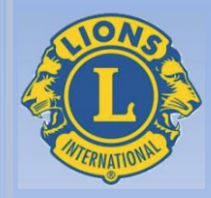

**3.1-3.2-3.3. ARTIGOS, NOTÍCIAS, ENTREVISTAS, DIVULGAÇÃO DE EVENTOS E OUTRAS DIVULGAÇÕES**

**Para qualquer forma de divulgação descrita no formulário** : **Para todos os itens** , lançar no formulário todo mês que ocorrer a divulgação na forma prevista.

Digitar na coluna **"nº de divulgações"** , o número referente ao código de divulgações efetuadas no mês do formulário.

**OBS:** É necessário citar na coluna informações, a data, o horário e o nome do órgão divulgador do artigo, notícia ou entrevista publicado.

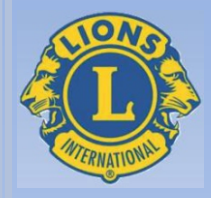

# **3.4. EDIÇÃO DE INFORMATIVO**

**Edição de informativo do Clube (impresso ou digital)** : Lançar no formulário do mês em que o informativo foi editado e veiculado, sempre que ocorrer nova edição.

Digitar na coluna **"publicações"** , o número 1, se o informativo foi editado e veiculado. Não tendo sido editado nenhum informativo, digitar zero.

**OBS:** É necessário citar na coluna informações, o nome do informativo publicado.

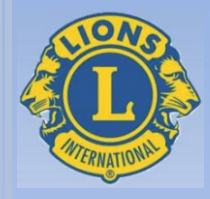

### **3.5. PARTICIPAÇÃO EM EVENTOS OFICIAIS**

**Participação do Clube em eventos oficiais em virtude de convite formal** : Lançar no formulário todo mês que ocorrer a participação na forma prevista. Por exemplo: **Convite oficial** da Câmara Municipal, da Prefeitura Municipal, de Rotary Clube, de Maçonaria, de OAB ou de outras instituições representativas, **ao Presidente ou representante do Clube** , para participar de sessão solene, de evento da Prefeitura, de posse, etc.

Digitar na coluna **"nº de participações"** , o número referente ao código de participação do Clube nos eventos oficiais, no mês do formulário.

**OBS:** É necessário citar na coluna informações, a data, o tipo do evento e qual a instituição que fez o convite formal ao Clube.

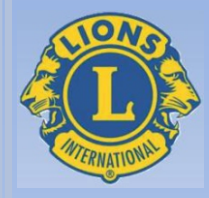

# **3.5. PARTICIPAÇÃO EM EVENTOS OFICIAIS**

**Homenagem oficial prestada ao Clube :** Lançar no formulário todo mês que ocorrer homenagem oficial ao Clube.

Digitar na coluna **"nº de participações"** , o número referente ao código de participação em homenagens prestadas ao Clube em eventos oficiais, no mês do formulário.

**OBS:** É necessário citar na coluna informações, a data, o tipo de homenagem recebida e quem concedeu a homenagem.

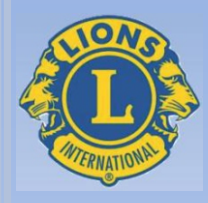

### **OBRIGADO**

# **ABRAÇO A TODOS**

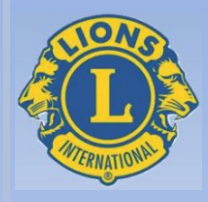

# **2. COMPANHEIRISMO**

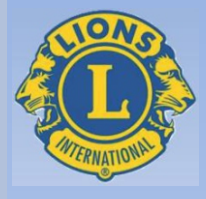

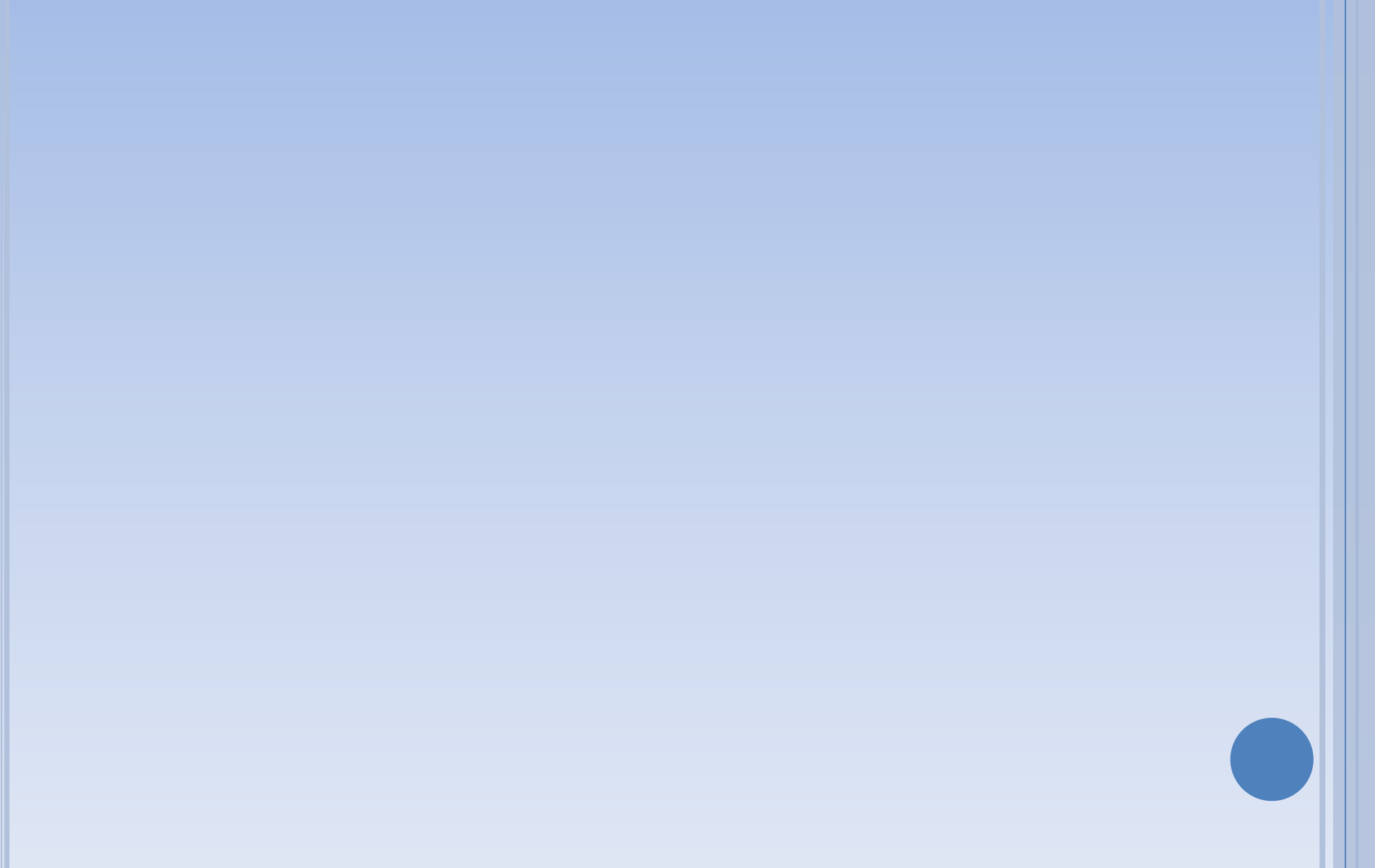